### **Überprüfen der Versionsnummer**

Starten Sie den ReWo-Manager.

Nach dem Programmstart können Sie über die Statusleiste die Versionsnummer Kontrollieren.

Wenn Sie weiter Fragen oder Wünsche haben, rufen Sie uns an – wir helfen Ihnen gerne weiter.

#### **Patch 1.5.58**

• Ändert sich der Fibu-Export-Status, da diese z.B. in der Übernahme gelöscht wurde, erfolgt ein Eintrag in die Historie. **Der Status Fibu-Export wurde von Fibu-Export: Buchung liegt in der Übernahme (fehlerhaft) auf Fibu-Export: Rechnung im Export / steht noch in der VEIS-Tabelle(erfolgreich) zurückgesetzt.**

© 2021-2023 - conducting GmbH - Lizenziert für conducting mit 99 Nutzern - Angemeldet als Admin - Angemeldete Nutzer: 1 | Weston: 1.5.07\_14 (DB: 1.1.03) - Anregungen / Hife

- Eine Anpassung im Select Statement für das ERP Infor.COM. Es wurden alte Lieferscheine gefunden.
- Es wird in die Log Datei geschrieben, welcher Nutzer eine Rechnung importiert hat.
- Die Barcode-Vergabe erfolgt mit zusätzlicher Prüfung bei dem Aktualisieren der Datenbank.
- Es erfolgt eine automatische Anpassung der Steuerdifferenz bis zu dem Toleranzbetrag aus Varial in der letzten Buchungsposition. Der angepasste Steuerbetrag wird bei Erzeugen Fett angezeigt und der Differenzwert steht unter der Anzeige bei dem € Button. Nach dem Speichern gibt es einen Eintrag in der Historie mit dem Ereignis: Cent-Differenz automatisch angepasst (-0,02). /

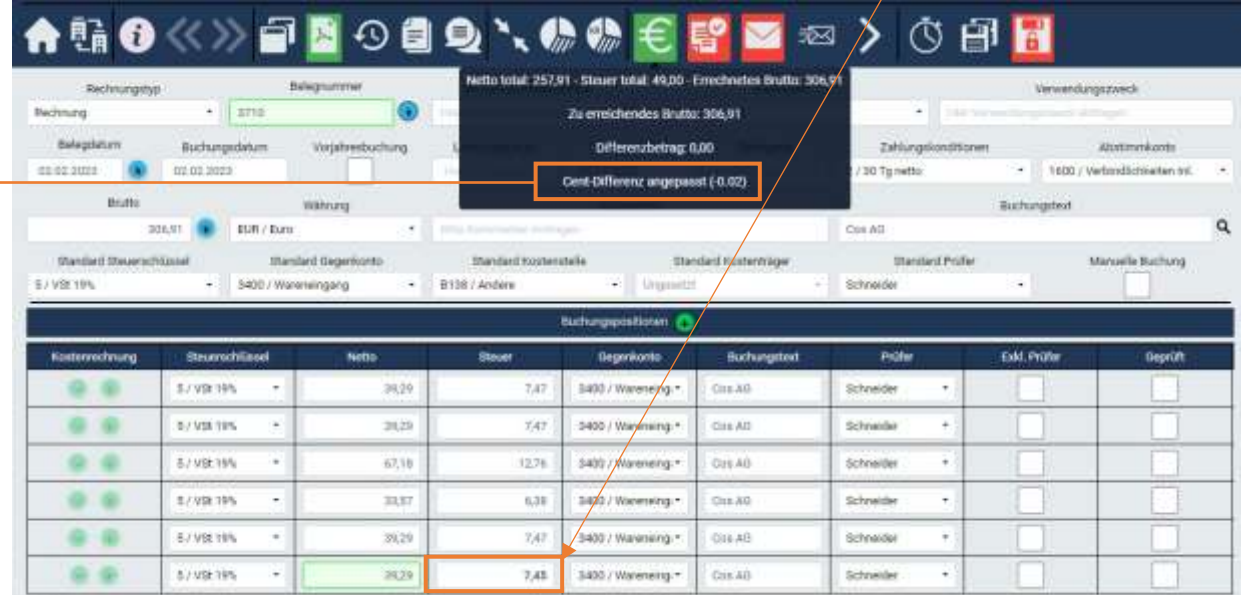

# **Patch 1.5.57**

Die Prüfung auf den Haken "Kore" hat nicht immer funktioniert (Es gab noch einen Eintrag in der Datenbank). Dies wurde korrigiert.

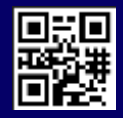

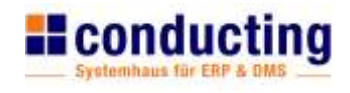

- Die OCR-Routine wurde angepasst, wenn die PDF keine Volltexterkennung hat.
- Übergeordnete Firma: Korrektur bei Giro Code Rechnungen Übernahme Betrag bei 100 %

# **Patch 1.5.55**

- Neue Anzeige, wenn der Hintergrund Dienst nicht läuft. Wenn der Dienst "InvoiceFlowBackground" nicht läuft und neu gestartet werden muss, wird das deutlich mit einem roten Balken angezeigt.
- Die Connection.json wird neu erstellt, wenn diese vorher nicht geschrieben oder in einem falschen Format angelegt wurde.

# **Patch 1.5.53**

- Die Mail an den Prüfer oder an den Freigeber wird nur noch für nicht geprüfte Buchungspositionen versendet.
- Dokument tauschen geht jetzt auch wieder bei XRechnungen.
- INFOR.COM: Anpassen der Logik für Konzernrechnungen (die Rechnung kommt von einem anderen Lieferanten über den nicht bestellt wurde).
- ERP: Anpassen der Routine zum Finden von Werten, z.B. Bestellnummer auf der Rechnung.
- DS ERP: Beim Abgleich die Belegnummer in den ReWo Manager übernehmen.
- Zeitpunkt der Farb-Ermittlung für das €-Symbol bei "Cent-Differenz" angepasst

#### **Patch 1.5.51**

• Bei "Manuelle" Rechnungskorrektur wird der Bruttobetrag nicht geprüft, ob dieser zu 100 % mit der Referenz Rechnung übereinstimmt.

#### **Patch 1.5.50**

- Bei "Mehr als ein Personenkonto" wurde über den Button Personenkonto zuordnen der Diverse Einmal-Lieferant mit angezeigt. Dies wurde korrigiert.
- Eine neue Suche startet jetzt immer auf der 1. Seite.

#### **Patch 1.5.49**

- Bei dem Button Personenkonto zuordnen bekommen Sie jetzt auch das Empfangsdatum mit angezeigt.
- In der Rechnungsübersicht die Anzeige in der Fußzeile "alle eingelesenen Rechnungen der Firma" wurde geändert. Diese zeigt jetzt die Anzahl der eingelesenen Rechnungen dieser Firma an.

#### **Patch 1.5.48**

- Die Belegnummernprüfung bei XRechnungen (Duplikat) greift jetzt wieder auf den Hash Wert.
- Bei XRechnungen gibt es keine Möglichkeit zum Tauschen gegen ein zusätzliches Dokument.
- Zum Export markierte werden nach dem Export wieder zurückgesetzt.
- Bei dem Wirtschaftsprüfer wird in der Rechnungsübersicht die Spalte Brutto mit angezeigt.

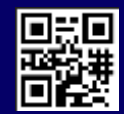

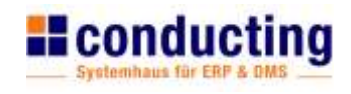

- Neuer Rechnungstyp Rechnungskorrektur.
- Die Toleranzabfrage bei der Steuerbetragsberechnung wurde entfernt.
- Bei einem Giro Code in dem Format BCD-QR-Code, wird wenn vorhanden der Verwendungszweck gelesen und nicht mehr in das Feld Belegnummer geschrieben.
- Gibt es mehr als eine Firma, so haben Sie ab jetzt die Möglichkeit eine Firmentrennung der Empfängermail einzurichten. Bisher gingen alle Meldungen an eine E-Mail Adresse. Firmentrennung Empfängermail:@@[001;002]Mail1;Mail2
- Belegdatum einlesen: das 1. gefundenen Datum wird nur dann als Belegdatum übernommen, wenn es <=heute ist.
- Infor.com Abgleich: Prüfung gegen die entsprechenden Tabellen (für den Abgleich -> Firma A bestellt, Rechnung kommt von Firma B)
- Report: Gutschrift / Fremdwährung
	- o bei den Reports war bisher der Fehler, dass die Gutschriften zu dem Gesamtbetrag addiert wurden.
	- o Die Fremdwährung wurde bisher nicht berücksichtigt, der Betrag wird jetzt in HW angezeigt.
- In der Rechnungsübersicht werden folgende Zeilen direkt aktualisiert:
	- o Die Rechnung auf Ungültig setzten.
	- o Die Sperre entfernen.
	- o Den Export-Status prüfen.
	- o Einen Einmal-Lieferanten setzen.
	- o Einen Einmal-Lieferanten entfernen.
	- o Das Duplikat zuordnen oder ablehnen.
	- o Den Kreditor prüfen.
	- o Den Kreditor zuordnen.

#### **Patch 1.5.44**

• Korrektur der Buchungstexte aus einer XML Rechnung wird automatisch gelesen.

# **Patch 1.5.42**

• Korrektur Workflow Status "Export fehlgeschlagen" wird nun wieder mit der Hintergrundroutine angezeigt.

#### **Patch 1.5.41**

• Giro Code Betrag: Anzeigeprobleme, wenn der Giro Code nicht korrekt aufgebaut war Anzeige des Betrages mal mit "." mal mit "," und sogar auch ohne als Dezimaltrennzeichen.

#### **Patch 1.5.39**

• Korrektur Archivausgabe, wenn der Standard-Prüfer auf manuell steht, diese Rechnung aber durch einen anderen Prüfer geprüft wurde, war im Export keine Abfrage, ob diese schon im Archiv war. Dies wurde korrigiert.

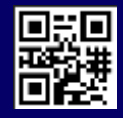

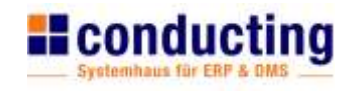

- Zuordnung Kreditor über "Personenkonto zuordnen" : hat das gleiche Verhalten wie über den roten Button Personenkonto zuordnen. Eine Zuordnung ist nur möglich, mit einer hinterlegten E-Mail-Adresse bei dem Kreditor. Eine Weiterleitung ohne angelegte E-Mail ist nicht möglich.
- X Rechnung:
	- o Die XML wird bei der Vorschau (PDF) angehangen, so kann der Nutzer jetzt auch die XML sehen.
	- o Anzeige Ausrufezeichen, wenn die gewählte IBAN nicht mit der aus der XML übereinstimmt.
	- o Verwendungszwecke wird übernommen.

#### **Patch 1.5.37**

- Report: geänderte Tagesfälligkeitsliste, zeigt jetzt zusätzlich die offenen Posten aus Varial an.
- Focus-Verhalten bei Gegenkonto und Rechnungstyp. Der Focus bleibt im aktuellen Feld nach der Auswahl eines Eintrages.
- Vorschlag-Button werden ab jetzt neben den Feldern angezeigt.
- Button Steuerschlüssel übernehmen (galt für X Rechnung + ZUGFeRD) wurde entfernt.
- Abfrage Gruppennamen nur folgende Zeichen erlaubt: a-z A-Z0123456789\-.\_@+äÄöÖüÜß\s.

### **Patch 1.5.36**

• Korrektur Hintergrundroutine mit INFOR.Com.

#### **Patch 1.5.34**

• Fehlerkorrektur bei Steuerschlüssel mit Gültigkeit in der Zukunft.

#### **Patch 1.5.33**

• Neue Hintergrundroutine.

#### **Patch 1.5.32**

• Anzeige Tooltip geändert: Der Tooltip wird nur noch angezeigt, wenn die Eingabe die Feldbreite überschreitet. Anzeige auch bei Prüfern in der Buchungsposition!

#### **Patch 1.5.30**

• Textänderung Info-Fenster, wenn es kein Gegenprüfen im Archiv gibt kommt die Anzeige "Ans Archiv übergeben".

#### **Patch 1.5.29**

- Dummy Kostenstelle.
- Dummy Kostenträger.
- Kennzeichen(!) in der Aktionsspalte für zusätzliche Dokumente in der Rechnungsübersicht.
- Neue Spalten in der Rechnungsübersicht: Prüfkommentar und Freigabekommentar.

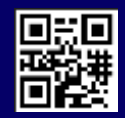

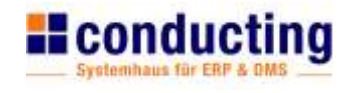

- Anzeige Tooltip: alle Bemerkungen / Freigeberkommentare von einem Freigeber werden mit grünen Balken und im Tooltip angezeigt.
	- $\circ$  Die Rechnung ist auf Bereit für Export und der Bearbeiter schreibt eine Bemerkung ( $\checkmark$ ) wechselt der Balken die Farbe wieder auf orange!
- Rechnungsübersicht: Scrollbalken in Tabellenzeilen mit langem Text (z.B. Kommentar / Betreff).
- Der Tooltip in den Buchungsmasken bei Eingabefeldern weiße Felder.

• Korrektur: Einlesen von Steuerschlüssel mit Gültigkeitsdatum.

### **Patch 1.5.27**

- DMS-Abgleich Windream.
- Anzeige Tooltip: alle Bemerkungen / Prüfkommentare von einem Prüfer werden mit blauem Balken und im Tooltip angezeigt.
- Giro Code Übernahme Bankkonto beim Einlesen der Rechnung nur wenn der Kreditor zugeordnet ist Übernahme Bankkonto auch für Einmallieferanten.

### **Patch 1.5.26**

- Der Buchungsbeleg wird in Hochformat angezeigt, auch wenn die Rechnung Querformat ist.
- Berechnen Steuerbetrag aus Netto bei Tausch Gegenkonto mit festem Steuerschlüssel.

#### **Patch 1.5.25**

• Belegdatum bei dem Einlesen einer Rechnung füllen (wenn ein Volltext vorhanden ist/erste Datum) o Bei ZUGFeRD und X Rechnung aus XML.

#### **Patch 1.5.24**

- Die 4 letzten Logs werden verschickt (2x InvoiceFlow, 2x InvoiceFlowBackground).
- Bei Manuell (nur Archiv) wird kein Buchungsbeleg erzeugt.

#### **Patch 1.5.23**

• Betragsübernahme Giro Code, z.B. Regionales Format = Deutsch/Schweiz.

#### **Patch 1.5.21**

• Rechnungsübersicht: Merken der Scroll Position nach Anzeige einer Rechnung.

# **Patch 1.5.18**

• Einlesen von ZUGFeRD / X Rechnung Steuerschlüssel ermittelt wenn in Varial mehr als einer möglich wäre: Kennzeichen @STD.

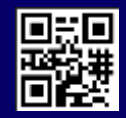

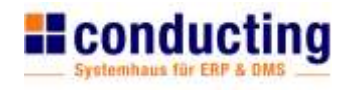

• Neue Anzeige für den VEIS Dienst.

#### **Patch 1.5.13**

- DMS-Abgleich Profile.
- In der Rechnungsübersicht gibt es eine Anzeige, ob die Mailverbindung erfolgreich ist.
- Link zur Homepage in der Fußzeile wird in einem neuen Tab geöffnet.

#### **Patch 1.5.12**

• Neuer Aufbau der X Rechnung auch über die Hintergrundroutine.

#### **Patch 1.5.10**

• Der Prüfer-/Freigeber-Report wurde um das Prüf-/Freigabedatum erweitert.

### **Patch 1.5.09**

• Korrektur einlesen von E-Mails mit Signatur

### **Patch 1.5.07**

- Neuer Button "Personenkonto zuordnen".
- Mail an Lieferanten: eine freie Eingabe einer E-Mail-Adresse möglich.
- Unterbinden der Filter-Kombination Workflow Status = alle und Anzahl der Rechnungen = alle.
- Anpassung der X Rechnungs-Vorschau.
- Neuer Report: Belegnummer stimmt nicht mit der Fibu überein.
- Neue Schalter "Suche", auch mit Eingabe in mehrere Felder möglich.
- Neuer Button "Globale Suche".
- Anzeige Bemerkung jetzt mit Barcode.

#### **Patch 1.5.06**

• Korrektur der Anzeige von PDF-Dateien.

# **Patch 1.5.03**

- Das Setzen aller Haken exklusive Prüfer/Freigeber ist über den Spaltenkopf möglich.
- Kommentar der Rechnung als Platzhalter für die Mail-Textvorlagen.
- Zusatzmodul Übergeordnete Firma: Button "Nachladen der Rechnungen".
- Falsch zugeordneten Kreditor in der Rechnung tauschen.

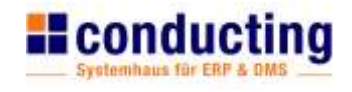

- Programmkorrektur Prüfer/Freigebender-Mail .
- Fehlerkorrektur Pinn-Liste.

# **Patch 1.5.01**

- Wenn der Standard-Prüfer auf "manuell" gesetzt wird, wird der Grund über den Tooltip beim Feld Standard-Prüfer angezeigt.
- Neuer Benutzer "Wirtschaftsprüfer".
- Personenkonto unbekannt mit Vorschau der Rechnung.
- Feld für die Sortierung in der Rechnungsübersicht wird jetzt gespeichert.
- Die Reihenfolge für die Pinn-Liste erfolgt nach dem Sortierungsfeld.
- Zusatzmodul Übergeordnete Firma: Die Anzeige der zusätzlichen Dokumente.

#### **Patch 1.5.00**

- ACHTUNG! Mit der Version 1.5 kommt zwingend ein Wechsel auf die .NET Runtime 6.
- Austausch des Nuggets für die Anzeige von COMBOBOXEN. Neue Comboboxen.
- Hintergrundroutine wird eigener Dienst.
- Erweiterung der Anzeige im Bereich Bankverbindung um "Bankeinzug".
- Das Kommentarfeld kann mit in die Mail an den Prüfer eingebunden werden.
- $\bullet$  Einlesen von Mails mit Anhang "winmail.dat".
- OAuth2 Client Credential Flow
- Die Anzeige von dem Exportdatum Fibu-/DMS ist in der Rechnungsübersicht möglich.
- Zusatzfunktion: Bei dem Export das Exportdatum in das Buchungsdatum schreiben.
- ERP-Kopplung: Anpassung der Erkennung von Gutschriften.
- Zusatzmodul Buchungsbeleg: Überarbeitung der Ausgabe.
- Neuer Button: Nachladen der Rechnungen.

Wichtige Information:

• Bei Prüfer mit erweiterten Rechten ist das Festlegen des Rechts pro User möglich (ab Stand 1.4.123\_51)

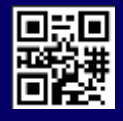